# Bitwig Studio 4.2 cheat sheet

### File

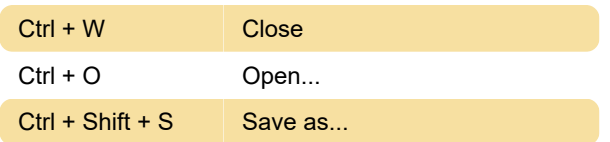

### General

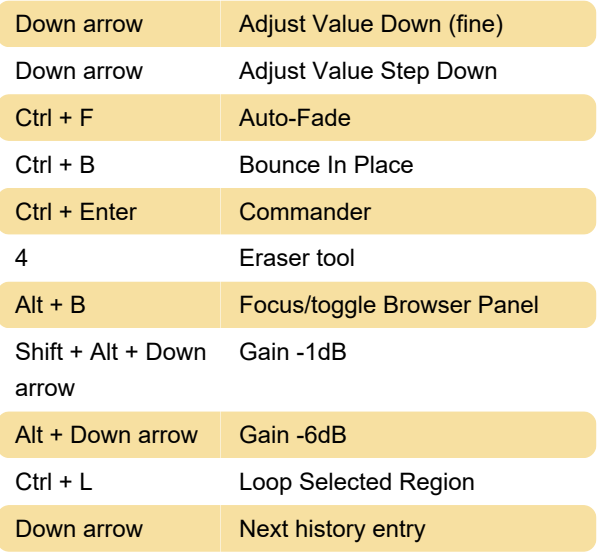

# **Editing**

Ctrl + Shift + V Alternate Paste

### Selection

Shift + Home Extend selection range to first item

# **Help**

Unassigned actions: Show Online Learning, User Guide (English), User Guide, User Guide (Japanese).

# Window Management

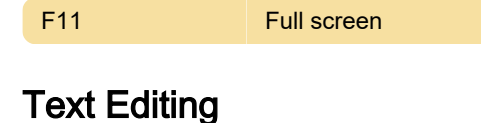

#### Ctrl + Shift + Home Move cursor and extend selection to start of document

# Clip Launcher

Ctrl + Shift + I Add scene from playing clips

Unassigned actions: Launch Next Scene, Launch Next Slot, Launch Previous Scene, Launch Previous Slot, Launch Scene, Launch Slot, Remove/restore Stop Button, Toggle Clip Launcher Automation Write, Toggle Clip Launcher Overdub.

# Panel Management

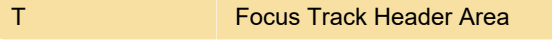

### Arranger

Unassigned actions: Horizontally Zoom Arranger to Fit Selection or Pr..., Insert Cue Marker Here, Jump Backward 8 Bars, Jump Forward 8 Bars, Jump to Beginning Of Arrangement, Jump to Beginning Of Arranger Loop, Jump to Beginning Of Arranger Window, Jump to Beginning Of Current Bar, Jump to Beginning Of Next Bar, Jump to Beginning Of Previous Bar, Jump to End Of Arrangement, Jump to End Of Arranger Loop, Jump to Next Cue Marker, Jump to Playback Start Time, Jump to Previous Cue Marker, Launch Arranger Cue Marker, Launch from Beginning Of Arrangement, Launch from Beginning Of Arranger, Launch from End Of Arrangement, Launch from End Of Arranger Loop, Launch from Playback Start Time, Launch Next Cue Marker, Launch Previous Cue Marker, Toggle Automation Shown For All Tracks, Toggle Automation Shown For Selected Tracks, Toggle Existing Automation Shown For All Tracks, Toggle Existing Automation Shown For Selected T..., Toggle Large Track Height, Zoom Arranger to Fit, Zoom Arranger to Fit Selection or All, Zoom Arranger to Selection, Zoom In Arranger, Zoom In Arranger Lane Heights (All Tracks), Zoom In Arranger Lane Heights (Selected Tracks), Zoom Out Arranger, Zoom Out Arranger Lane Heights (All Tracks), Zoom Out Arranger Lane Heights (Selected Tracks).

### **Mixer**

Unassigned actions: Mixer Zoom In (All Tracks), Mixer Zoom In (Selected Tracks), Mixer Zoom Out (All Tracks), Mixer Zoom Out (Selected Tracks), Toggle Large Clip Height, Toggle Meters.

# Detail Editor

Unassigned actions: Horizontally Zoom Detail Editor to Fit Selection, Zoom Detail Editor to Fit, Zoom Detail

Editor to Fit Selection or All, Zoom Detail Editor to Selection, Zoom In Detail Editor, Zoom In Detail Editor Lane Heights, Zoom Out Detail Editor, Zoom Out Detail Editor Lane Heights,

### **Screenshot**

Last modification: 3/21/2022 11:17:35 PM

More information: [defkey.com/bitwig-studio-4-2](https://defkey.com/bitwig-studio-4-2-shortcuts?filter=basic) [shortcuts?filter=basic](https://defkey.com/bitwig-studio-4-2-shortcuts?filter=basic)

[Customize this PDF...](https://defkey.com/bitwig-studio-4-2-shortcuts?filter=basic?pdfOptions=true)